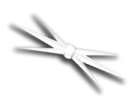

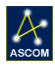

# FocusLynx Stepper Motor Board

# *Installation Instructions for the FocusLynx Second StepperBoard.*

The FocusLynx Stepper Motor Board is an optional accessory for the FocusLynx focuser control hub. The

Secondary Stepper Board adds the capability of controlling a second stepper motor and focuser to the FocusLynx Hub. The FocusLynx Hub works with the FocusLynx Commander and ASCOM driver to control both Focuser 1 and Focuser 2 ports.

# **Installation Video**

A detailed installation video describing the installation and configuration of the FocusLynx Secondary Stepper Option is available for viewing online:

[http://video.optecinc.com/view?q=51460b783dabe.flv.](http://video.optecinc.com/view?q=51460b783dabe.flv)

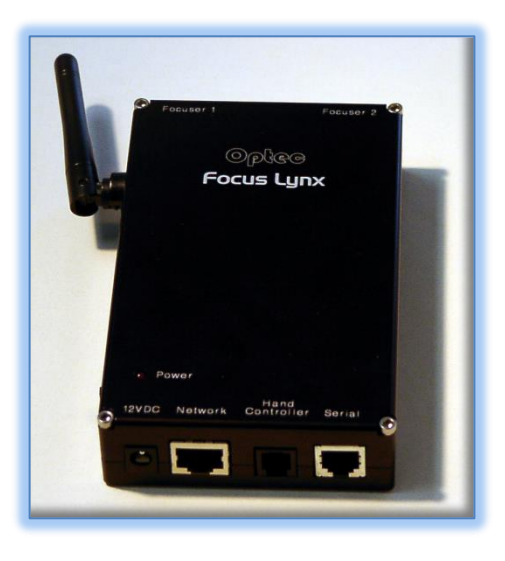

## **Package Contents**

The FocusLynx

Stepper Motor Board (Optec stock #19533) is a single circuit board with stepper driver and dual 6-pin connectors on the bottom.

# **Precautions: Static Sensitive Components**

Disconnect all power before attempting any work with the

FocusLynx Control Hub. Use a grounding wrist strap (if available)

to ensure no static discharge can occur when handling the FocusLynx boards and components. Be sure to ground your tools and work area before proceeding.

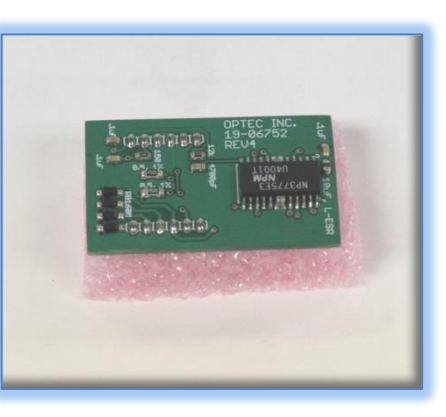

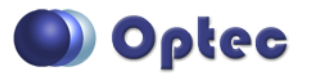

199 Smith Street · Lowell, Michigan 49331 · U.S.A. Telephone: 616-897-9351 · Fax: (616) 897-8229 · Toll Free: 888-488-0381 sales@optecinc.com · [http://www.optecinc.com](http://www.optecinc.com/) · [www.optec.us](file://Epsilon/data/Office%20Files/PRICES/Optec%20Prices%20and%20Terms/www.optec.us)

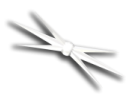

# **#19533 - FocusLynx Stepper Board Installation**

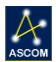

## **Installation Procedures: Step-by-Step**

#### **Step 1**

Remove the FocusLynx Hub top cover. Use a 3/32" hex key to remove four (4) 4-40 socket cap screws.

#### **Step 2**

Locate the two 6-pin sockets on the right side of the main hub board directly under the Focuser 2 eight-pin modular socket. Press the secondary

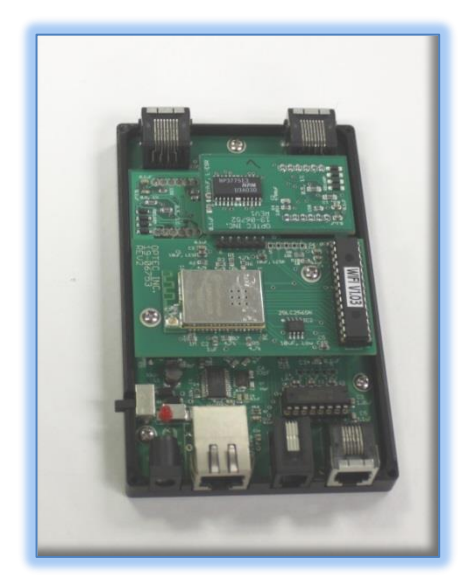

stepper board

directly into the two sockets being careful that both 6-pin headers line up properly. Note that the primary and second stepper boards will overlap and be oriented in opposite directions.

#### **Step 3**

Carefully replace the top cover and replace the four 4-40 socket caps holding the case together. Plug a stepper motor cable (Cat-5e Ethernet cable) into the Focuser 2 port and attach the other end to a QuickSync, DirectSync, or TCF-Lynx focuser 8-pin socket to test.

## **FocusLynx Configuration**

In FocusLynx Commander, configure the Focuser 2 option to match the attached focuser type. Test the functionality of the motor.

### **Troubleshooting**

Contact Optec Technical Support [\(support@optecinc.com\)](mailto:support@optecinc.com) with any other issues concerning the FocusLynx Hub or Secondary Stepper Motor option.

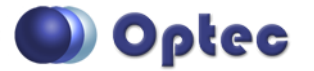

199 Smith Street · Lowell, Michigan 49331 · U.S.A. Telephone: 616-897-9351 · Fax: (616) 897-8229 · Toll Free: 888-488-0381 sales@optecinc.com · [http://www.optecinc.com](http://www.optecinc.com/) · [www.optec.us](file://Epsilon/data/Office%20Files/PRICES/Optec%20Prices%20and%20Terms/www.optec.us)